- 1. สามารถเข้าถึงเว็บไซต์ระบบพัฒนาบริหารจัดการห้องปฏิบัติการ (ระบบส่งตัวอย่าง) ได้ผ่าน URL ใด
	- ก. lims.dld.go.th
	- ข. dld.lims.go.th
	- ค. lims.go.th
	- ง. lims.ztidev.go.th

ตอบ ก.

2. หากต้องการยื่นแบบฟอร์มส่งตัวอย่างเพื่อตรวจโรคสัตว์ของสำนักงานปศุสัตว์อำเภอต้องเข้าที่ลิงค์ใด

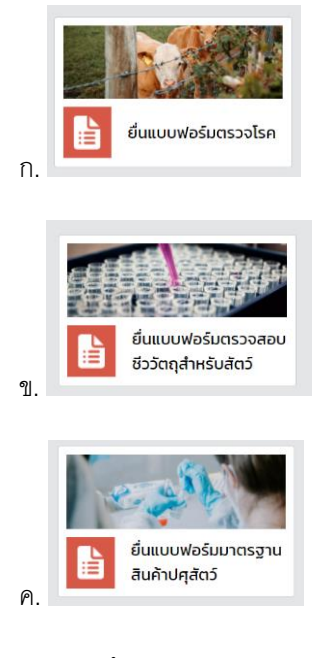

ง. ถูกทุกข้อ

ตอบ ก.

3. หากต้องการส่งตัวอย่างโครงการเฝ้าระวังโรคไข้หวัดนกเชิงรุก ต้องเลือกที่ข้อใด

- ก. ชันสูตร
- ข. ทดสอบโรค
- ค. กิจกรรมกรมปศุสัตว์
- ง. งานวิจัย

ตอบ ค.

# 4. หากต้องการส่งตัวอย่างกรณีสัตว์ป่ วยตายผิดปกติ ต้องเลือกที่ข้อใด

ก. ชันสูตร

ข. ทดสอบโรค

ค. กิจกรรมกรมปศุสัตว์

ง. งานวิจัย

### ตอบ ก.

5. หากเกษตรกรต้องการส่งตัวอย่างเพื่อทดสอบโรค ต้องเลือกที่ข้อใด

ก. ชันสูตร

- ข. ทดสอบโรค
- ค. กิจกรรมกรมปศุสัตว์
- ง. งานวิจัย

#### ตอบ ข.

6. สามารถดาวน์โหลดแอพลิเคชั่น ESmartPlusV2 ได้ที่ใด

ก. App store

ข. Google play store

ค. e-smartsur.net

ง. ถูกทั้งข้อ ก. และ ข.

# ตอบ ง.

7. เกษตรกรและประชาชนทั่วไป สามารถใช้งานแอพลิเคชั่นได้ ยกเว้นข้อใด

ก. แจ้งโรค

ข. ลงทะเบียนเกษตรกร

- ค. ประเมินความเสี่ยงโรคในสุกร
- ง. ไม่มีข้อใดผิด

#### ตอบ ข.

8. แอพลิเคชั่น ESmartPlusV2 สามารถประเมินความเสี่ยงโรคในสุกร ยกเว้นข้อใด

- ก. โรคปากและเท้าเปื่อย
- ข. โรค PRRS
- ค. โรคอหิวาต์แอฟริกาในสุกร
- ง. โรคไข้สมองอักเสบนิปาห์

#### ตคบ ข

9. เจ้าหน้าที่สำนักงานปศุสัตว์อำเภอจะต้องสมัครสมาชิกในแอพลิเคชั่นหรือไม่ อย่างไร

- ก. สมัครสมาชิกและให้ปศุสัตว์อำเภออนุมัติ
- ข. สมัครสมาชิกและให้เจ้าหน้าที่ปศุสัตว์จังหวัดอนุมัติ
- ค. สมัครสมาชิกและให้เจ้าหน้าที่ปศุสัตว์เขตอนุมัติ
- ง. ถูกทุกข้อ

# ตคบง.

10. ใครจะเป็นผู้อนุมัติให้เจ้าหน้าที่สำนักงานปศุสัตว์อำเภอสามารถใช้งานแอพลิเคชั่นได้

- ก. เจ้าหน้าที่ปศุสัตว์จังหวัด
- ข. เจ้าหน้าที่ปศุสัตว์เขต
- ค. เจ้าหน้าที่สำนักควบคุม ป้องกัน และบำบัดโรคสัตว์
- ง. ถูกทุกข้อ

# ตอบ ง.